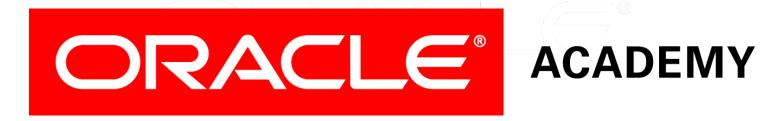

# Database Programming with PL/SQL

9-4 **Managing Procedures and Functions** 

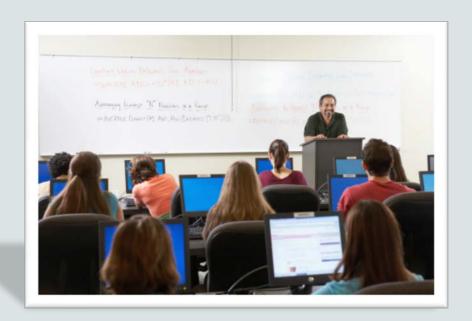

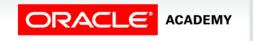

#### Objectives

This lesson covers the following objectives:

- Describe how exceptions are propagated
- Remove a function and a procedure
- Use Data Dictionary views to identify and manage stored programs

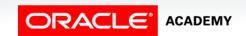

#### Purpose

- In this lesson, you learn to manage procedures and functions.
- To make your programs robust, you should always manage exception conditions by using the exception-handling features of PL/SQL.

#### Handled Exceptions

The following slides use procedures as examples, but the same rules apply to functions.

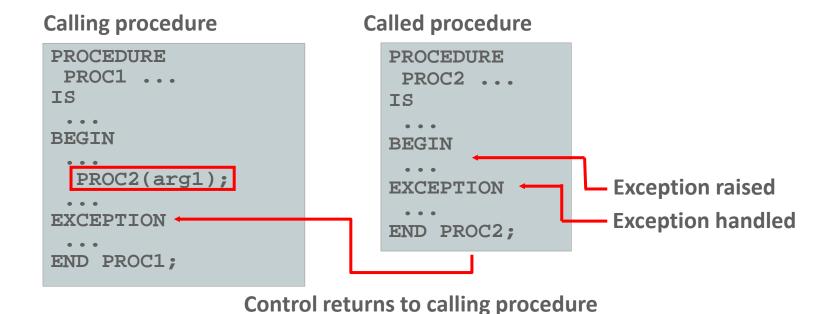

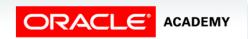

#### Handled Exceptions: Example

```
CREATE OR REPLACE PROCEDURE add department(
  p name VARCHAR2, p mgr NUMBER, p loc NUMBER) IS
BEGIN
  INSERT INTO DEPARTMENTS (department_id,
    department name, manager id, location id)
  VALUES (DEPARTMENTS SEQ.NEXTVAL, p name, p mgr, p loc);
  DBMS OUTPUT.PUT LINE('Added Dept: ' | p name);
EXCEPTION

    WHEN OTHERS THEN

    DBMS OUTPUT.PUT LINE('Error adding dept: ' | p name);
END;
BEGIN
  add_department('Media', 100, 1800);
  add department('Editing', 99, 1800);
  add_department('Advertising', 101, 1800);
END;
```

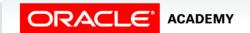

#### **Exceptions Not Handled**

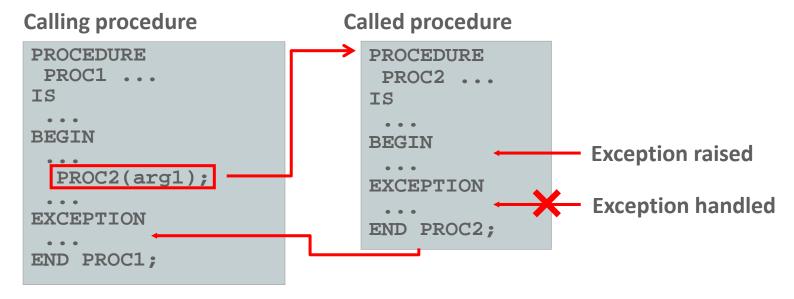

Control returned to exception section of calling procedure

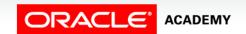

#### Exceptions Not Handled: Example

```
CREATE OR REPLACE PROCEDURE add_department_noex(
    p_name VARCHAR2, p_mgr NUMBER, p_loc NUMBER) IS

BEGIN

INSERT INTO DEPARTMENTS (department_id,
    department_name, manager_id, location_id)

VALUES (DEPARTMENTS_SEQ.NEXTVAL, p_name, p_mgr, p_loc);
    DBMS_OUTPUT.PUT_LINE('Added Dept: ' || p_name);

END;

BEGIN
    add_department_noex('Media', 100, 1800);
    add_department_noex('Editing', 99, 1800);
    add_department_noex('Advertising', 101, 1800);

END;
```

```
ORA-02291: integrity constraint (US_1217_S90_PLSQL.DEPT_MGR_FK) violated - parent key not found
```

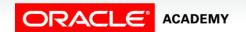

#### Removing Procedures and Functions

- You can remove a procedure or function that is stored in the database.
- Syntax:

```
DROP {PROCEDURE procedure_name | FUNCTION function_name}
```

Examples:

```
DROP PROCEDURE my_procedure;
```

```
DROP FUNCTION my_function;
```

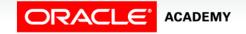

## Viewing Subprogram Names in the USER\_OBJECTS Table

This example lists the names of all the PL/SQL functions that you own:

```
SELECT object_name

FROM USER_OBJECTS

WHERE object_type = 'FUNCTION' -- use 'PROCEDURE' to see procedures
```

```
OBJECT_NAME

TAX

DML_CALL_SQL
```

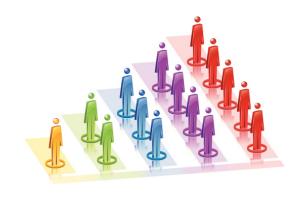

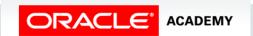

## Viewing PL/SQL Source Code in the USER\_SOURCE Table

- This example shows the source code of the TAX function, which you own.
- Make sure you include ORDER BY line to see the lines of code in the correct sequence.

```
SELECT text

FROM USER_SOURCE

WHERE name = 'TAX'
ORDER BY line;

ETURN NUMBER IS

BEGIN

RETURN (value*0.08);

END tax;
```

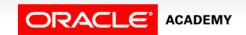

### Viewing Object Names and Source Code in Application Express

You can easily view subprogram information in Application Express:

- From SQL Workshop, click Object Browser, then Browse, and choose either Procedures or Functions as required.
- A list of subprograms appears.
- Click the required subprogram name.
- The source code of the subprogram appears.
- From here, you can edit and recompile it, or drop it if you want.

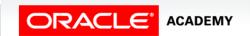

### Terminology

Key terms used in this lesson included:

- ALL\_SOURCE
- USER\_OBJECTS
- USER\_SOURCE

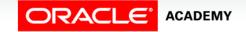

#### Summary

In this lesson, you should have learned how to:

- Describe how exceptions are propagated
- Remove a function and a procedure
- Use Data Dictionary views to identify and manage stored programs

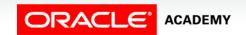

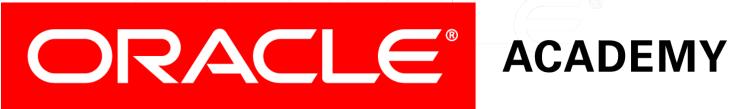